# WESTPA Workshop Practicalities of WESTPA

ADAM PRATT

ALI SINAN SAGLAM

#### **Overview**

Part 1. WESTPA file format – HDF5 Part 2. Calculating free energy profiles Part 3. Calculating rate constants Part 4. Visualizing continuous trajectories

### Required libraries/programs

- Python: https://www.python.org/
	- •Anaconda python distribution: https://store.continuum.io/cshop/anaconda/
- Numpy: http://www.numpy.org/
- Matplotlib: http://matplotlib.org/
- WESTPA: https://github.com/westpa/westpa

#### **Overview**

#### Part 1. WESTPA file format – HDF5

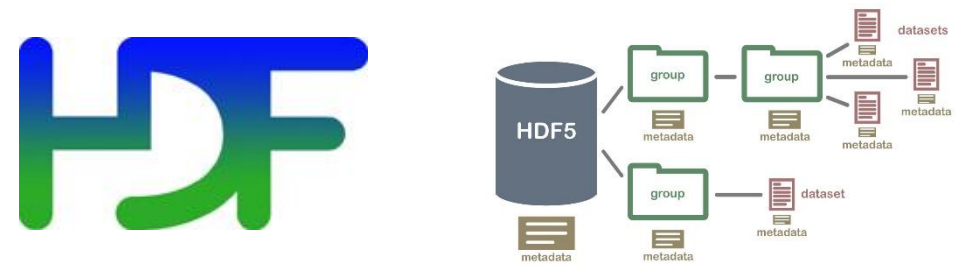

Part 2. Calculating free energy profiles

Part 3. Calculating rate constants

Part 4. Visualizing continuous trajectories

- HDF (Hierarchial Data Format) is a portable, open source file format that allows for
	- Optimized large and complex data storage
	- Fast access for analysis
- Easy to use with Python thanks to h5py library

west.h5 bin\_topologies ibstates iterations summary tstates

west.h5 bin\_topologies - Contains binning information ibstates iterations summary tstates

#### west.h5

bin\_topologies – Contains binning information

ibstates – Contains information about the starting structures iterations

summary

tstates

#### west.h5

bin\_topologies – Contains binning information ibstates – Contains information about the starting structures iterations – Iteration data is stored here (more on this later) summary tstates

#### west.h5

bin\_topologies – Contains binning information ibstates – Contains information about the starting structures iterations – Iteration data is stored here (more on this later) summary – A summary of all iterations tstates

#### west.h5

bin\_topologies – Contains binning information

ibstates – Contains information about the starting structures

iterations – Iteration data is stored here (more on this later)

summary – A summary of all iterations

 $(5, 1.0, 1.0, 1.0, 0.2, 0.2, 0.0, 0.01239609/18322/539, )$  $(5, 1.0, 1.0, 1.0, 0.2, 0.2, 0.0, 0.012511014938354492, )$  $(5, 1.0, 1.0, 1.0, 0.2, 0.2, 0.0, 0.012378931045532227, )$ (5, 1.0, 0.0, 0.0, 0.0, 0.0, 0.0, 0.0, '')],<br>dtype=[('n\_particles', '<i8'), ('norm', '<f8'), ('min\_bin\_prob', '<f8'), ('max\_bin\_prob', '<f8'), ('min\_seg\_prob', '<f8' ('max seg prob', '<f8'), ('cputime', '<f8'), ('walltime', '<f8'), ('binhash', 'S64')])

#### tstates

#### west.h5

bin\_topologies – Contains binning information

- ibstates Contains information about the starting structures
- iterations Iteration data is stored here (more on this later)
- summary A summary of all iterations
- tstates Target state information (if it's a steady state)

#### west.h5

bin\_topologies – Contains binning information ibstates – Contains information about the starting structures iterations – Iteration data is stored here (more on this later) summary – A summary of all iterations tstates – Target state information (if it's a steady state)

Attributes/Meta data:

west current iteration – Keeps track of the current iteration (note that it doesn't determine the current iteration!)

west.h5 iterations iter\_00000001 auxdata ibstates pcoord seg\_index wtgraph

#### west.h5 iterations iter\_00000001 auxdata - Contains the auxiliary data collected ibstates pcoord seg\_index wtgraph

#### west.h5

iterations

iter\_00000001

auxdata - Contains the auxiliary data collected

ibstates - Contains information about starting states

pcoord

seg\_index

wtgraph

#### west.h5

iterations

iter\_00000001

auxdata - Contains the auxiliary data collected

ibstates - Contains information about starting states

pcoord - Contains progress coordinate data

seg index

wtgraph

#### west.h5

iterations

iter\_00000001

auxdata - Contains the auxiliary data collected

ibstates - Contains information about starting states

pcoord - Contains progress coordinate data seg\_index

wtgraph

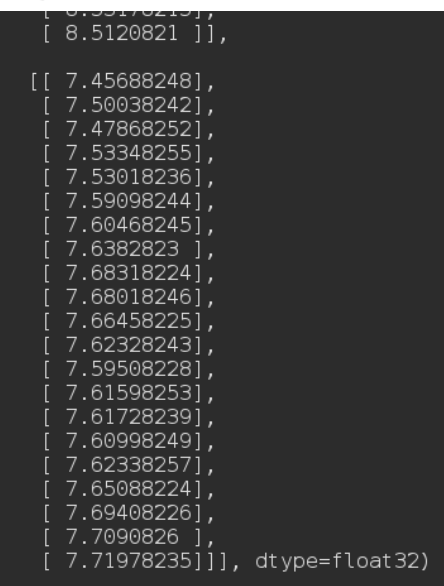

#### west.h5

iterations

iter\_00000001

- auxdata Contains the auxiliary data collected
- ibstates Contains information about starting states
- pcoord Contains progress coordinate data
- seg index Contains parent information, probabilites and more wtgraph

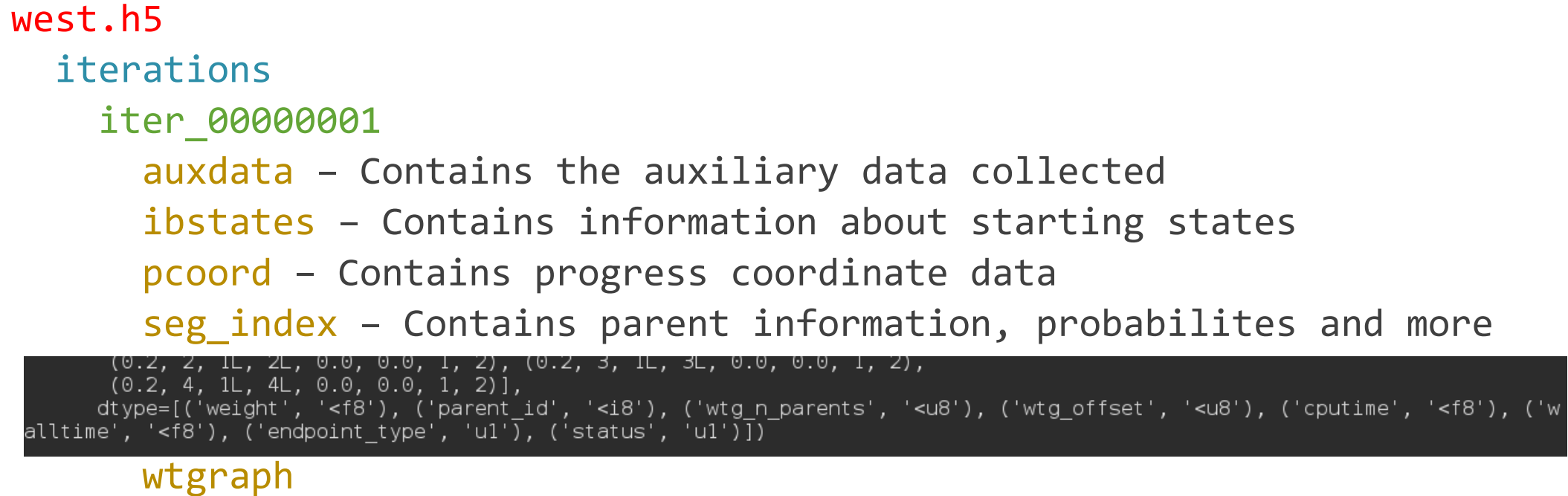

#### west.h5

iterations

iter\_00000001

auxdata – Contains the auxiliary data collected

ibstates – Contains information about starting states

pcoord – Contains progress coordinate data

seg index - Contains parent information, probabilites and more

wtgraph – Contains connectivity information

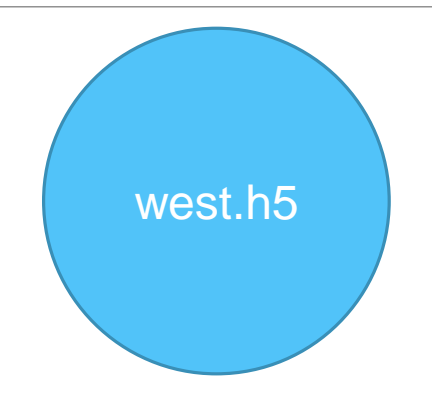

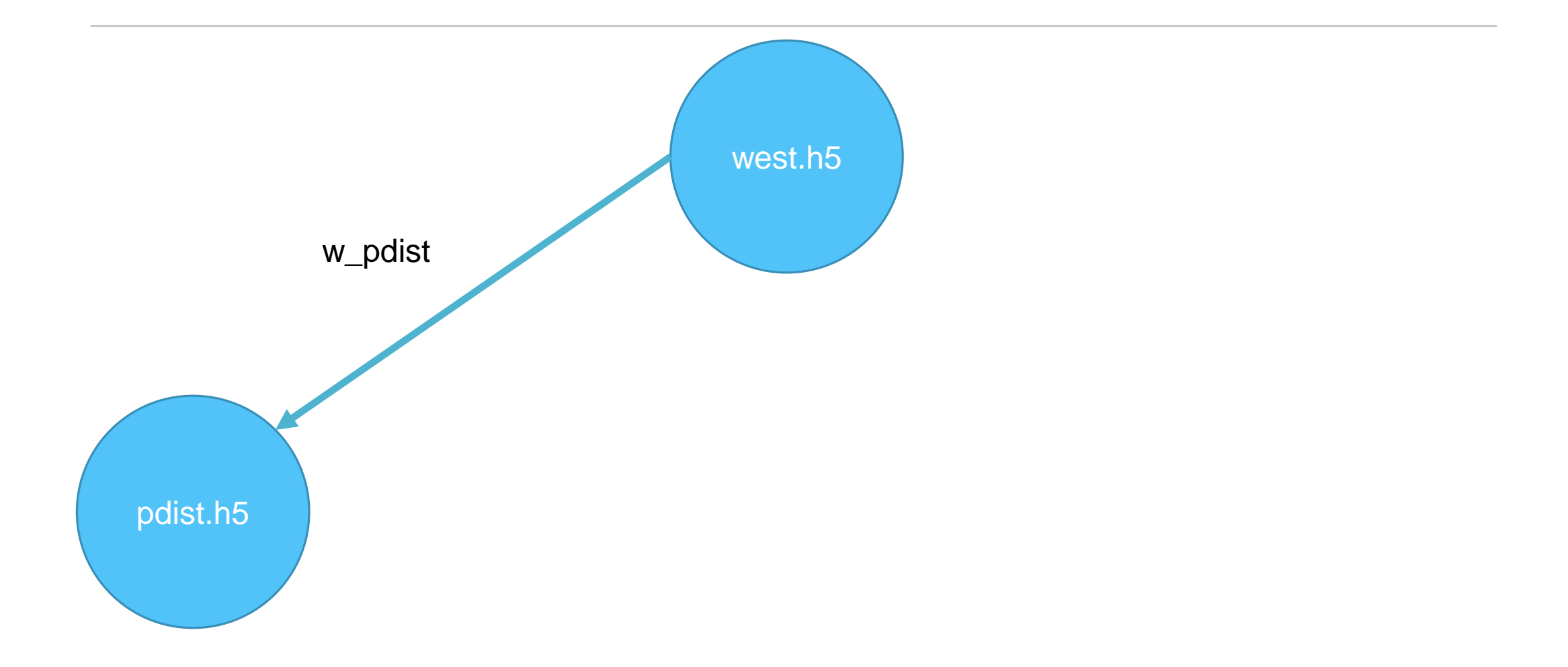

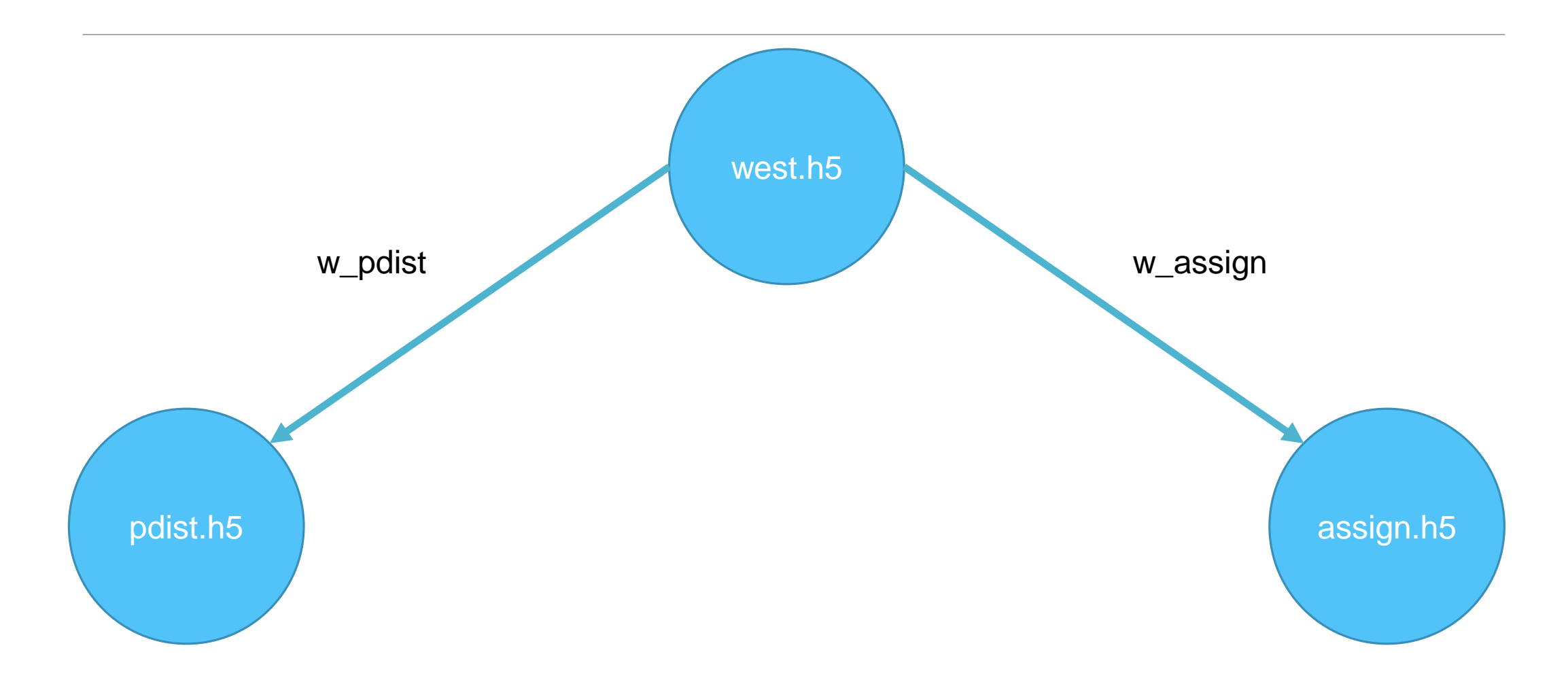

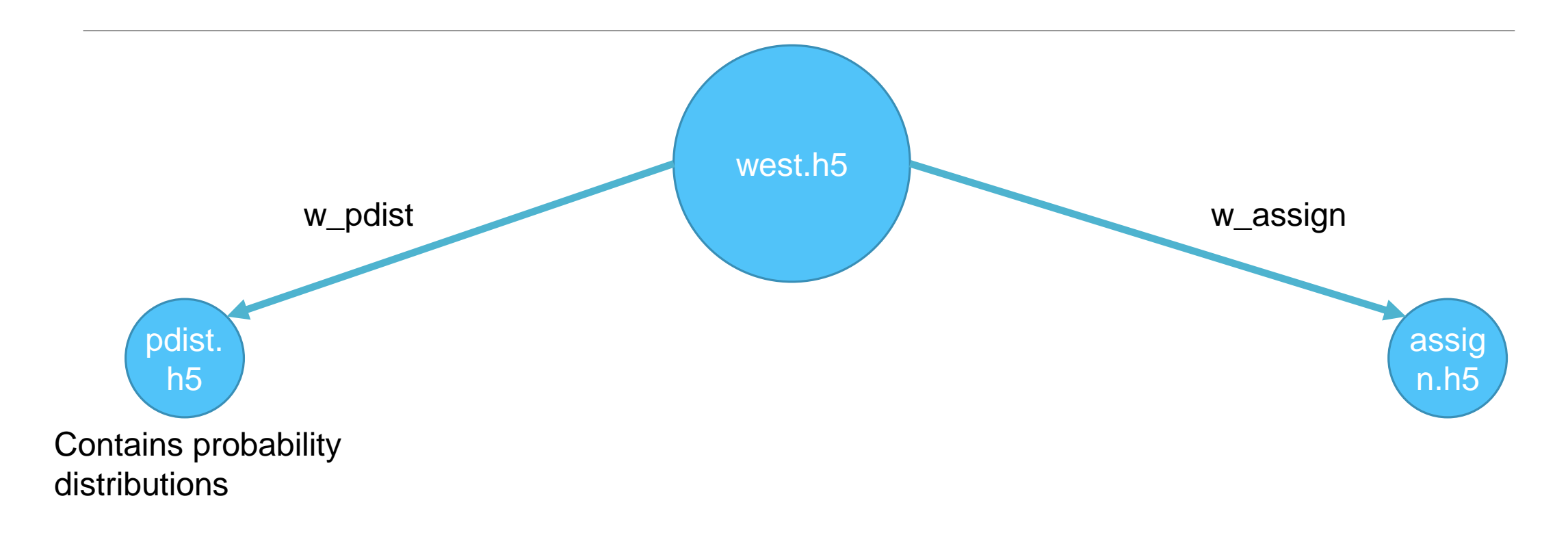

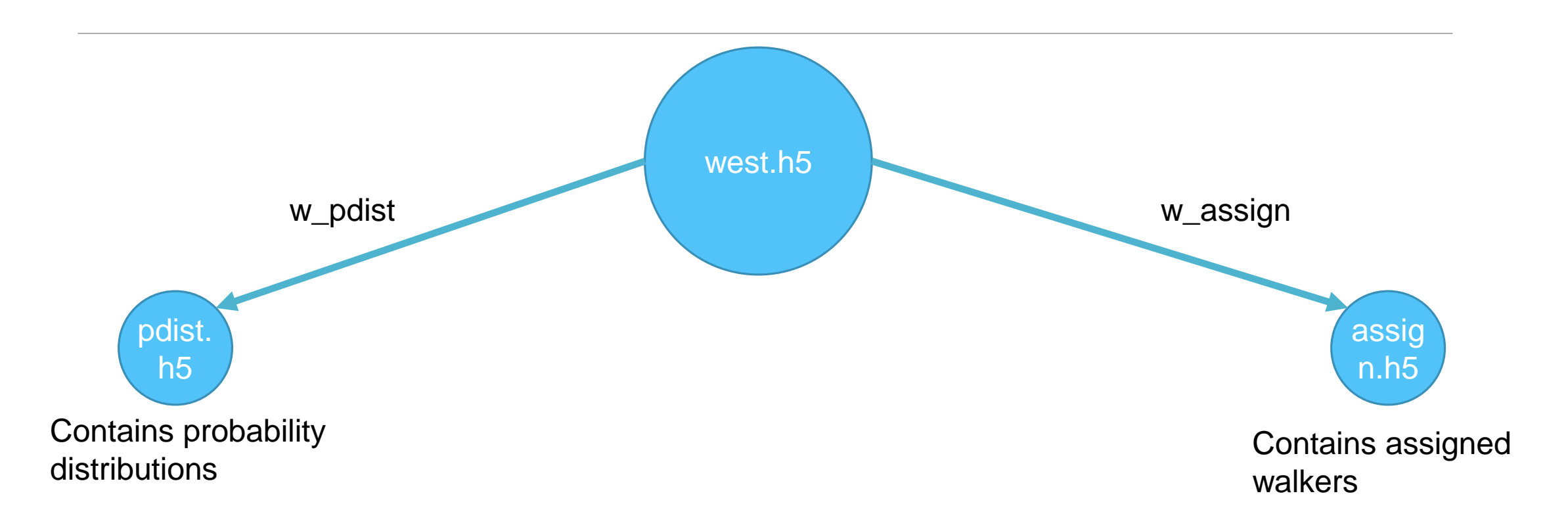

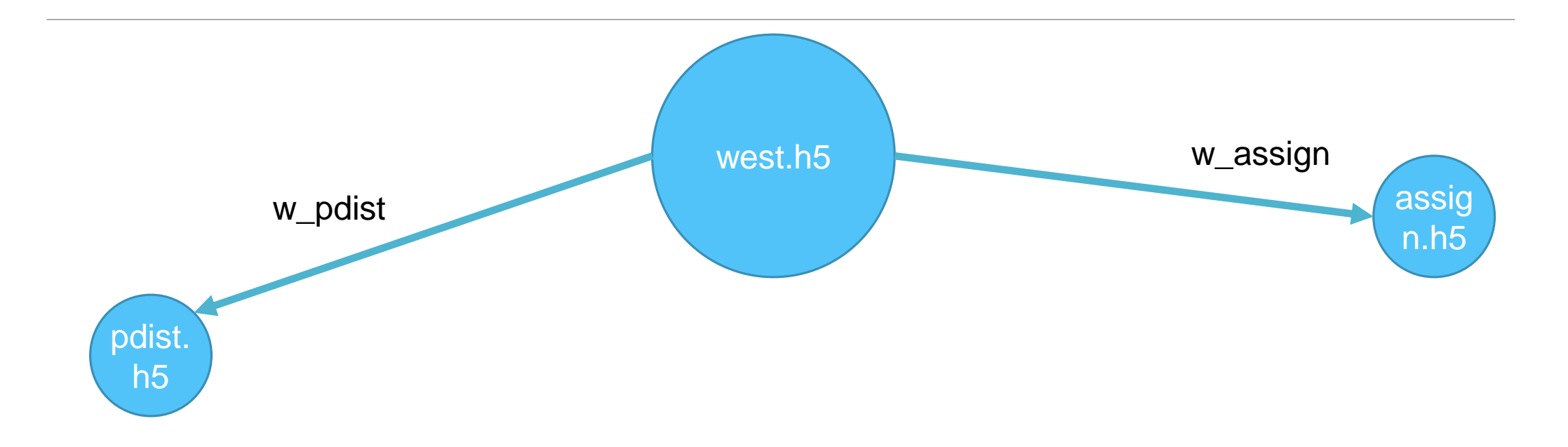

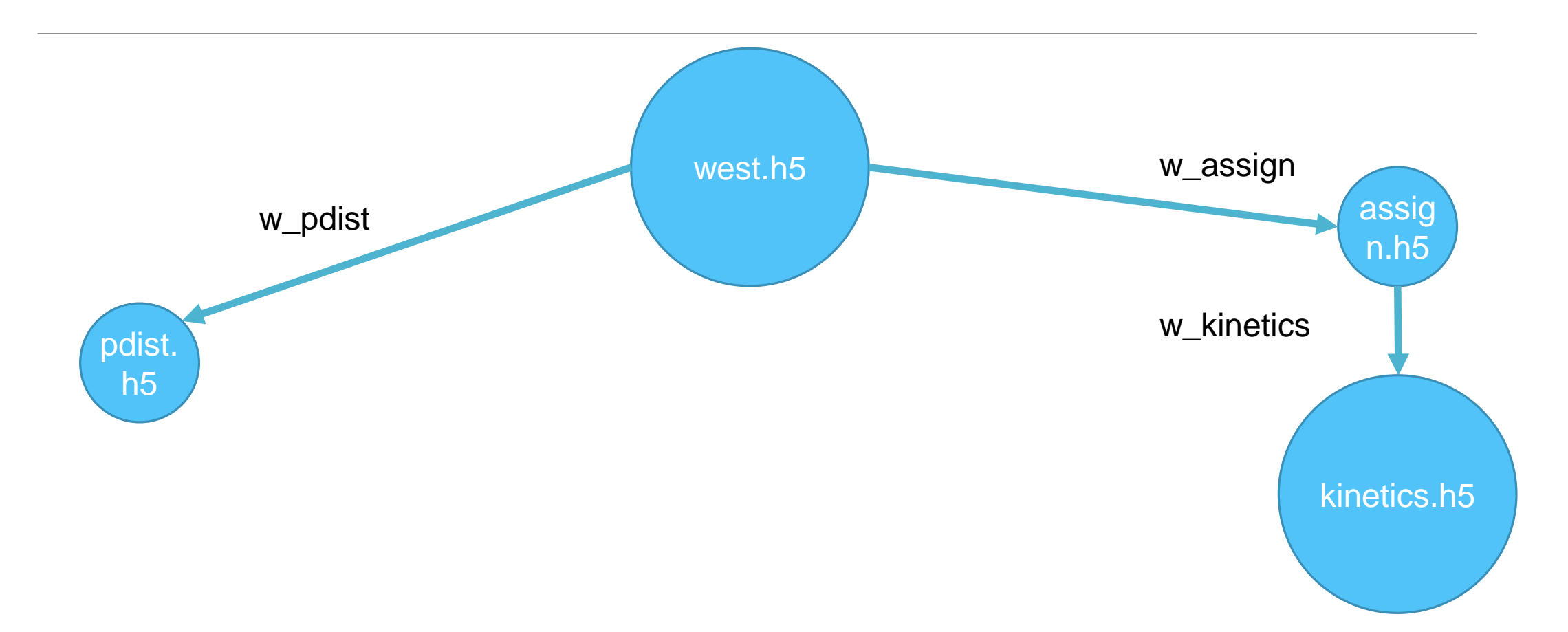

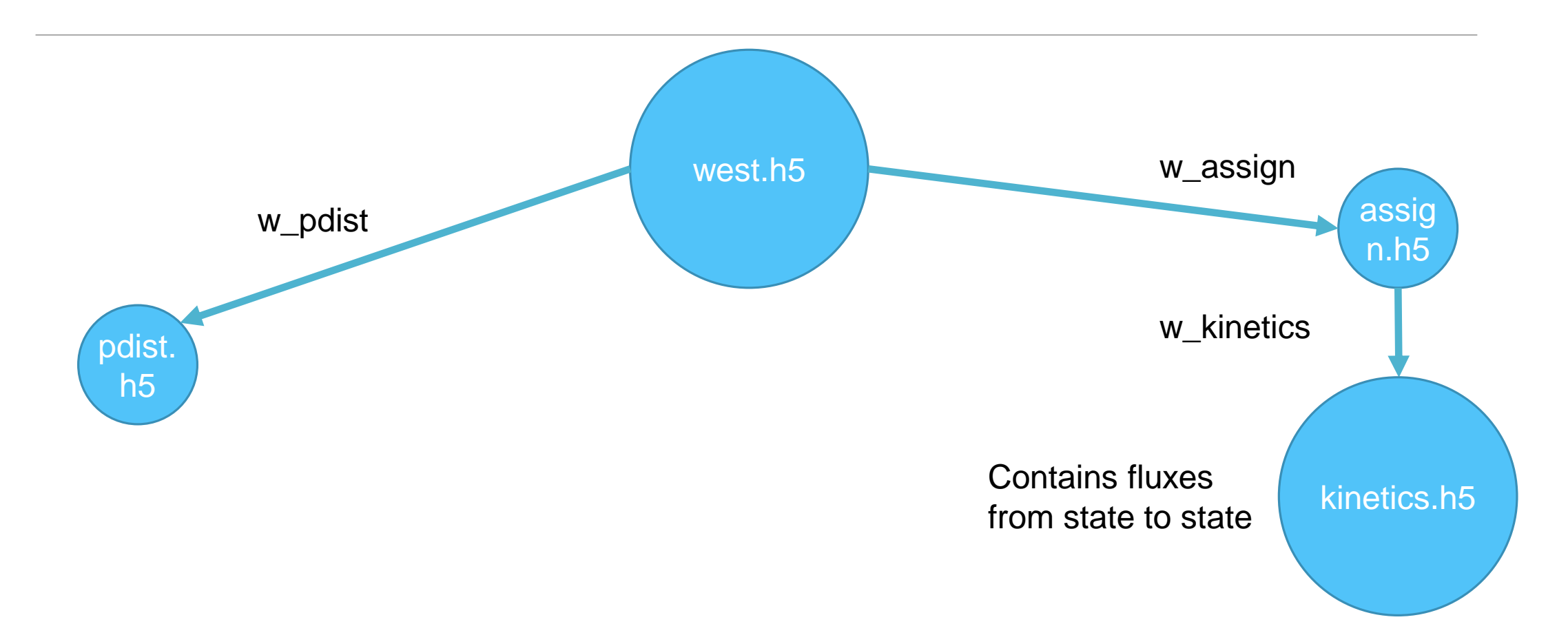

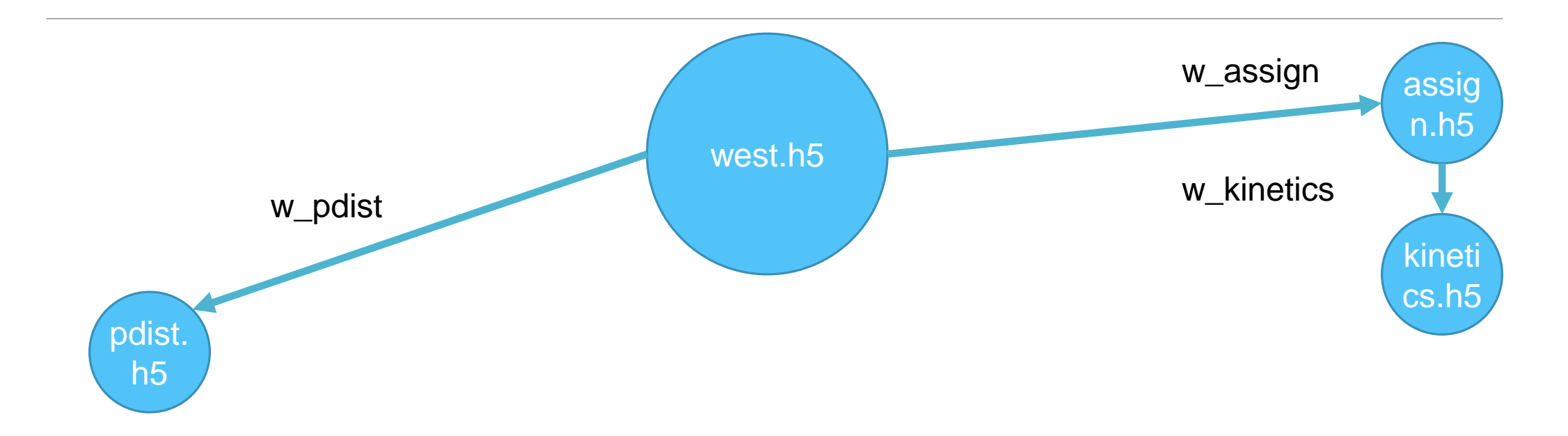

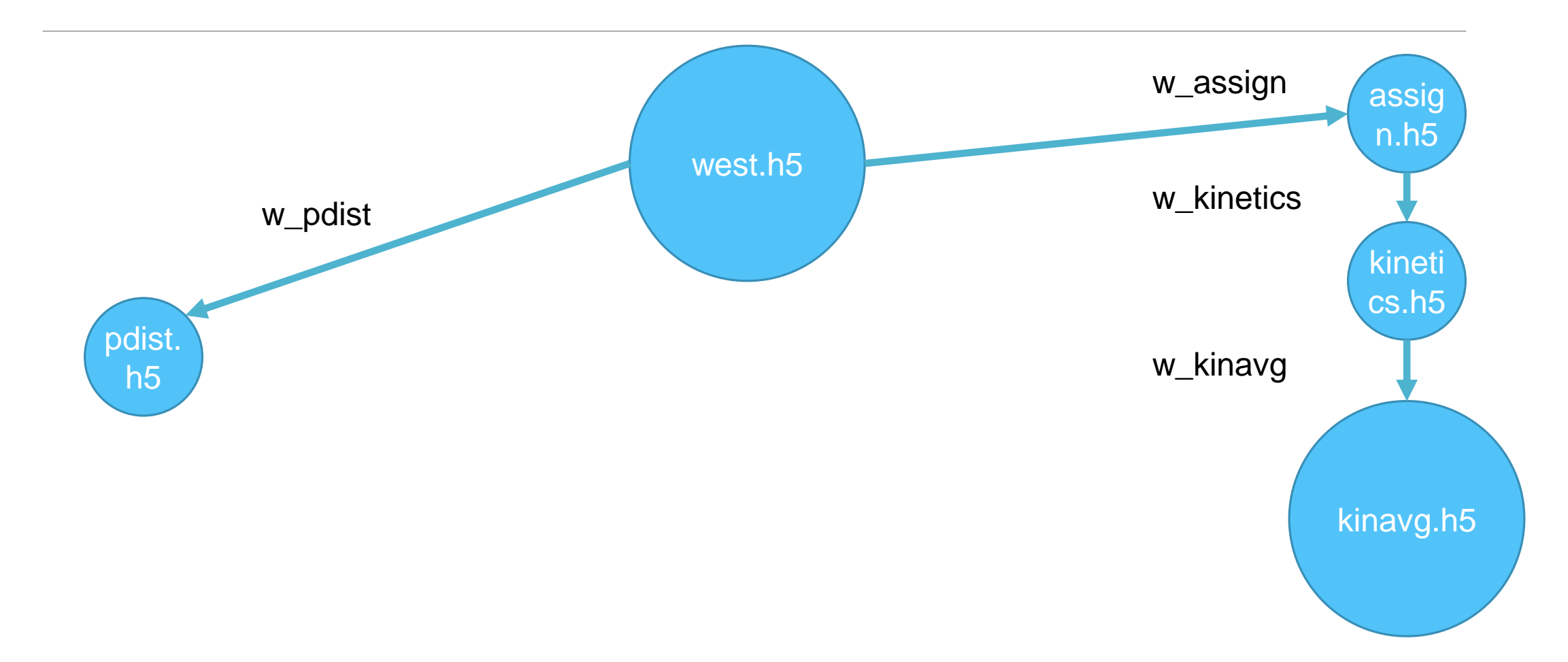

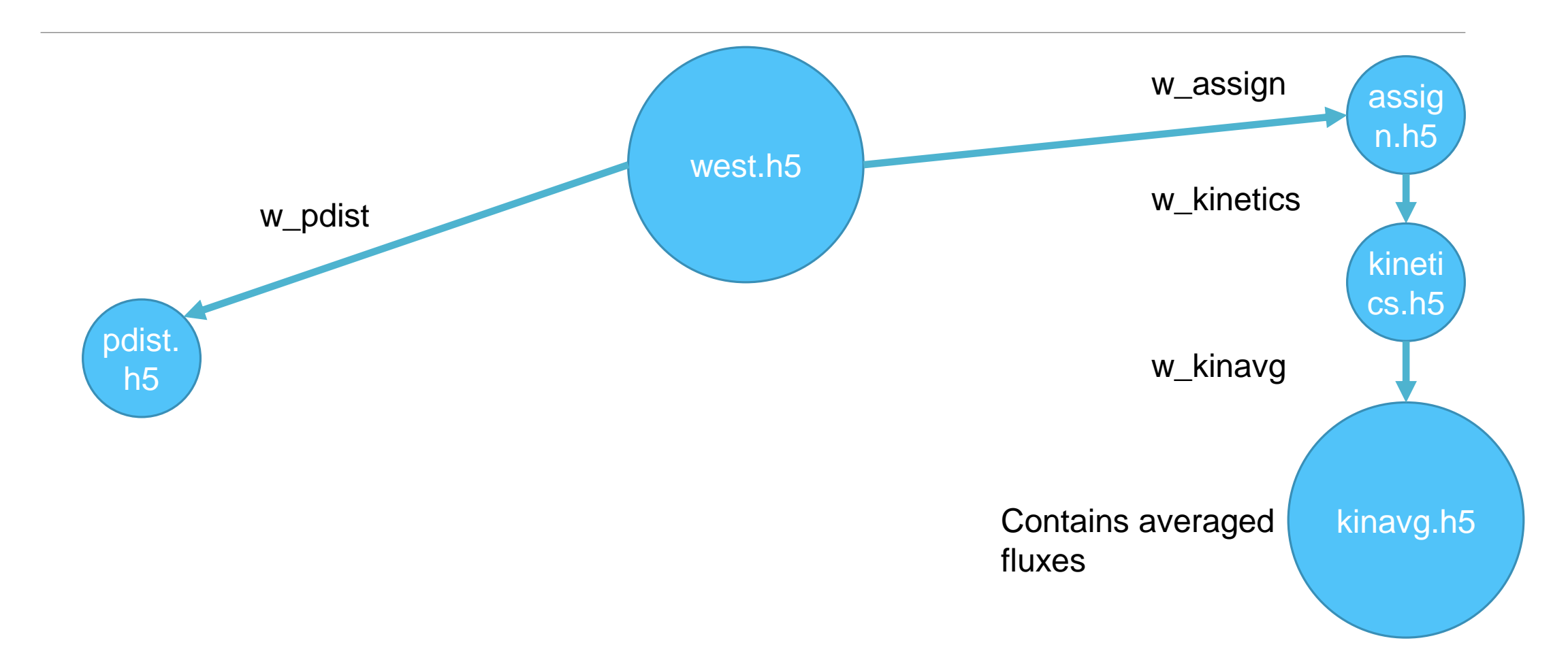

#### **Overview**

#### Part 1. WESTPA file format – HDF5

Part 2. Calculating free energy profiles

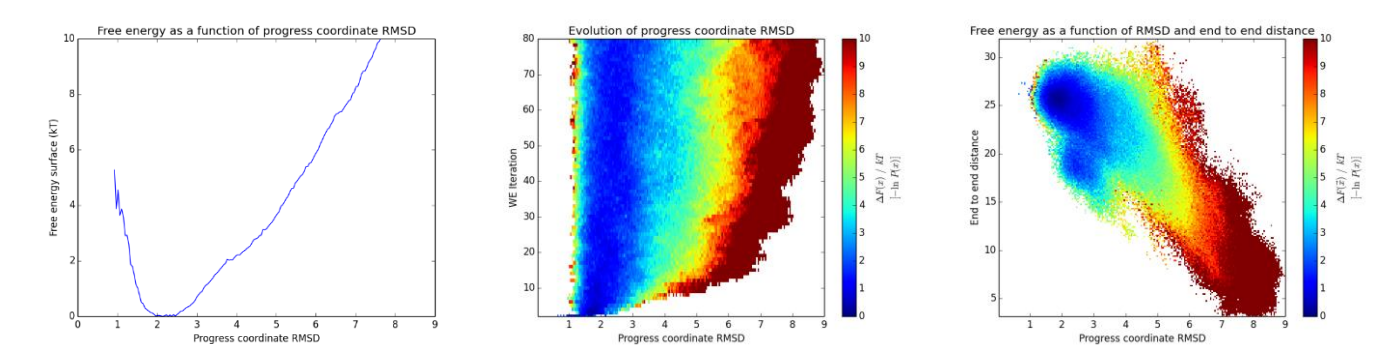

Part 3. Calculating rate constants Part 4. Visualizing continuous trajectories

## Generating histograms

#### w\_pdist

- -W WEST\_H5FILE
- --first-iter, --last-iter
- -b [[dimension 1 bins], [dimension 2 bins],…]
- $\cdot$  -0 OUTPUT
- --construct-dataset CONSTRUCT\_DATASET
- For a full list and documentation: w\_pdist –h
- Useful for:
	- Further analysis of probabilities using the optional h5 output
	- Plotting free energy profiles with either plothist or your own tool

```
w_pdist -W west.h5 --construct-dataset assignment.pull_data
             -o pdist.h5 -b 200
```
### Pulling arbitrary data sets

```
def pull_data(n_iter, iter_group):
```

```
auxdata = iter_group['auxdata']['end_to_end_dist'][...]
\text{\bf p}coord = iter_ḡroup['\text{\bf p}coord'][\vdots,:,0]
```

```
data = numpy.dstack( (pcoord, auxdata) )
```

```
return data
```
- The function determines what is returned to be histogrammed for each iteration
- The shape should be (walker index, time index, data index)
- If the data is in another file the file has to be read (e.g a hdf5 file), if it's saved under the iteration group then you can access the dataset from the iter\_group object
- The data has to be stacked so that each point have the dimensionality you want e.g. if you want a 3D histogram each point has to be 3 dimensional

## Plotting 1D free energy profiles

- plothist [average|evolution|instantaneous]
	- --range
	- --hdf5-output
	- --first-iter, --last-iter
	- -o PLOT\_OUTPUT • --post-process-function
- •Useful for:
	- Following the extent of sampling during a simulation
	- Qualitatively helps refining binning schemes
- Matplotlib hook allows for a lot of customization for quick plots, reports etc.
- Matplotlib also allows for outputting into vector formats which can then be edited with a vector image editing software, suitable for publication quality plots

```
plothist average -o 1d_average.pdf --range 0,10 
             --postprocess-function plotting.avg_1d pdist.h5 0
```
## Changing plotting options

```
def avg_1d(hist, midpoints, binbounds): 
  import matplotlib.pyplot as plt
  plt.title('Free energy as a function of RMSD')
  plt.xlabel('Progress coordinate RMSD')
  plt.ylabel('Free energy surface (kT)')
```
- The function is called right after the plotting is completed by plothist. The pyplot interface can then be used to further modify the plotted figure
- Note that the histograms, midpoints of the bins and the bin boundaries are passed to the function as arguments which can be used in the function e.g. plotting bin boundaries

### Plotting free energy profiles - 1D

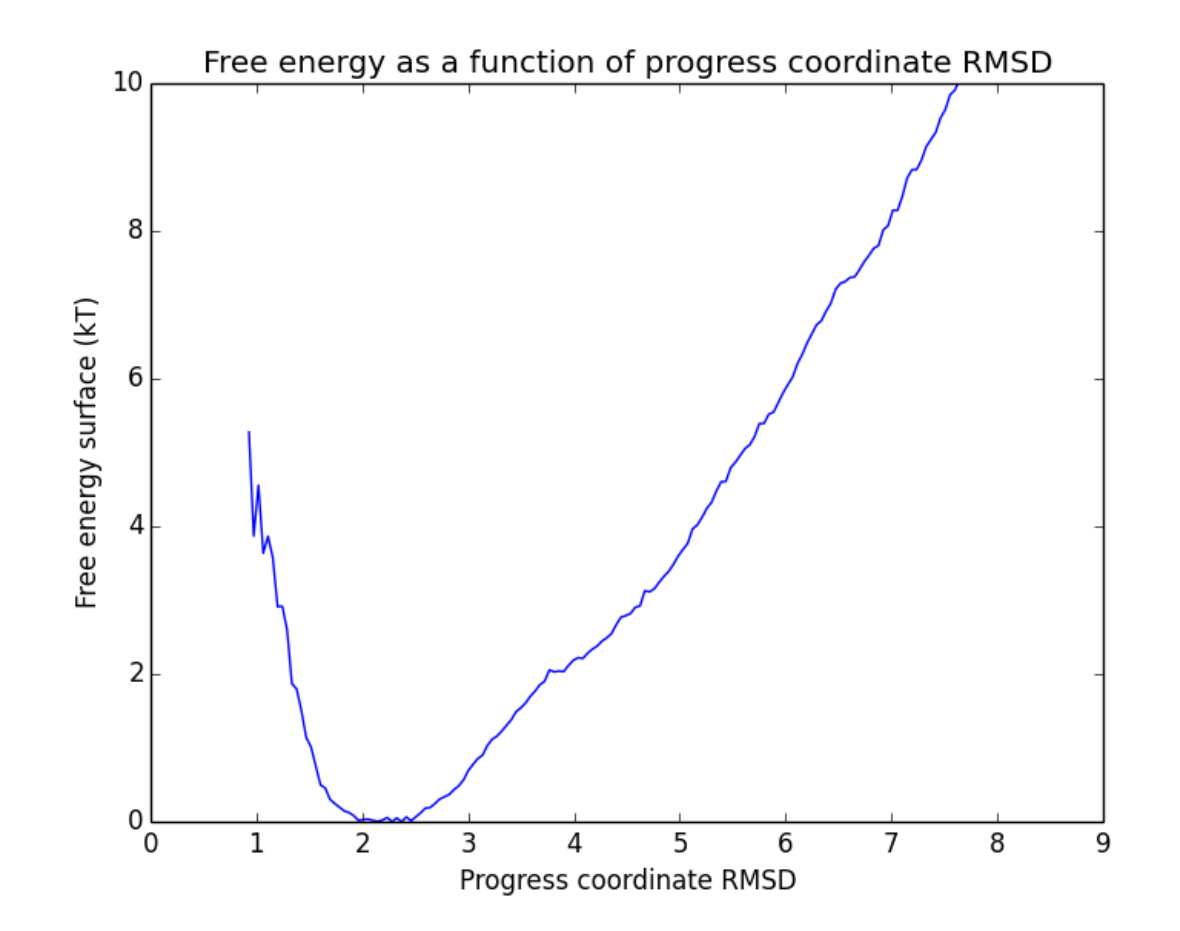

## Free energy profile over time – 1D

plothist evolution -o 1d\_evolution.pdf --range 0,10 --postprocess-function plotting.evo\_1d pdist.h5 0

#### • Useful for:

- Following how the sampling progresses over time, giving an idea as to how good the WE parameters are
- Gives a qualitative idea if the probability distribution is converged for a dimension

### Free energy profile over time - 1D

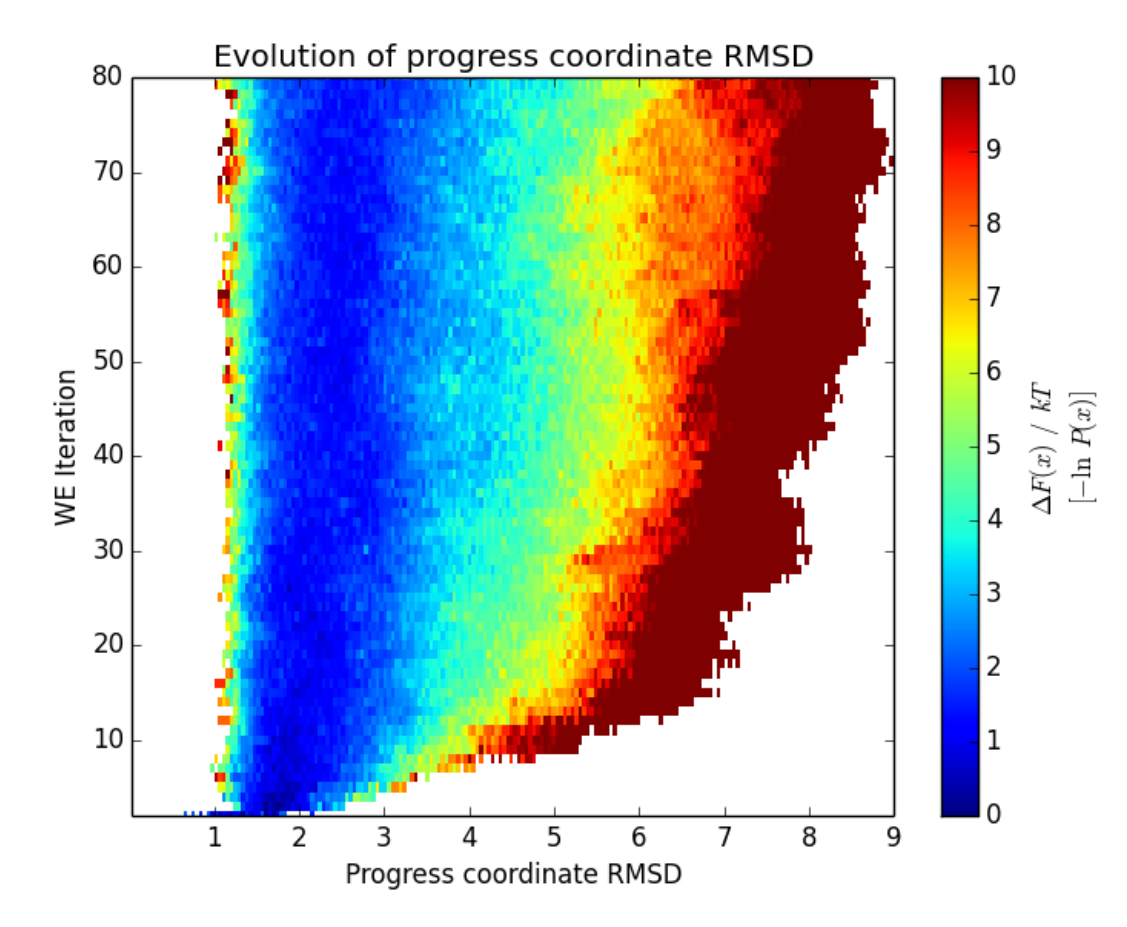

## Plotting 2D free energy profiles

plothist average -o 2d\_average.pdf --range 0,10 --postprocess-function plotting.avg\_2d pdist.h5 0 1

#### • Useful for:

- Qualitatively looking at the correlation of data sets which in turn allows you to refine binning to include possibly orthogonal coordinates
- Further refining state definitions using arbitrary data sets

### Plotting 2D free energy profiles

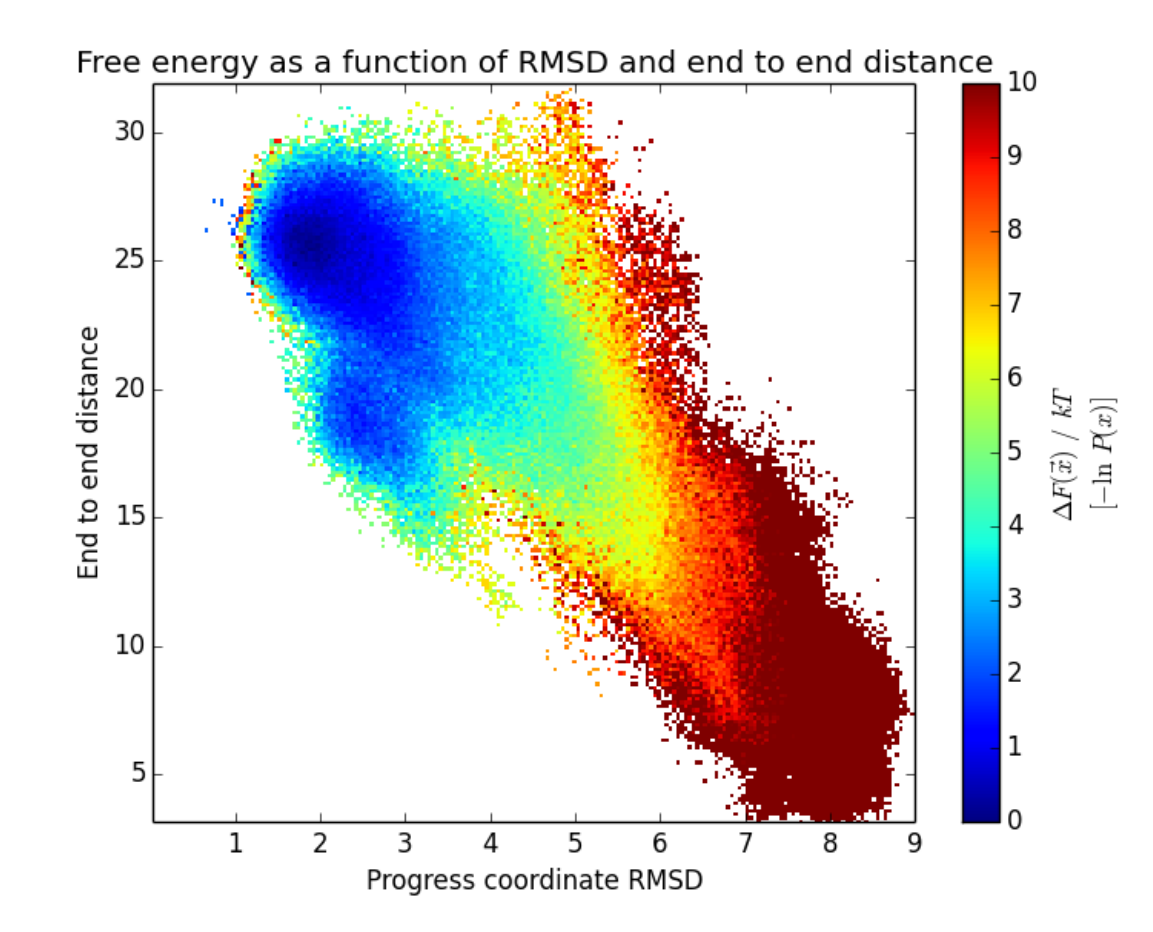

#### **Overview**

Part 1. WESTPA file format – HDF5

Part 2. Calculating free energy surfaces

Part 3. Calculating rate constants

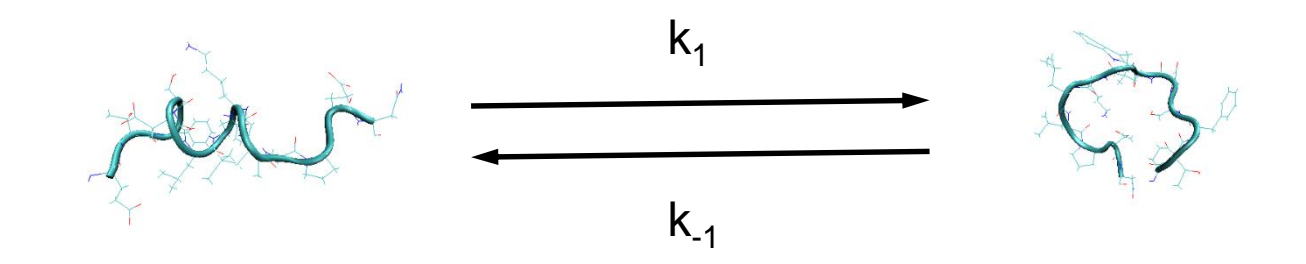

Part 4. Extracting continuous trajectories

#### Rate constant calculations

- Calculation done in three steps
	- Assignment of every data point into a bin for a given set of bins and states (w\_assign)
	- Calculating probability fluxes from states (w kinetics)
	- Averaging the fluxes and calculating per tau rate constants (w\_kinavg)
- The datasets, states and the binning determined at the assignment stage
- Bins and states are constructed in YAML file format and passed to w\_assign
- Useful for measuring the kinetics as well as qualitatively looking at convergence

### Assignment of simulation data into bins

#### w\_assign

- -W WEST\_H5FILE
- --bins-from-file, --bins-from-system, --bins-from-expr
- --states-from-file, --states-from-function, --states
- -o OUTPUT
- --construct-dataset CONSTRUCT\_DATASET
- Useful for:
	- Implementing your own analyses that require assignment of simulation data into states

w assign -W west.h5 --bins-from-file BINS --states-from-file STATES -o assign.h5 --construct-dataset assignment.pull data

#### Bin boundaries

```
bins:
    type: RectilinearBinMapper
    boundaries: [[0.0, 2.0, 15.0, inf]]
```
•RectilinearBinMapper is the most common mapper but there are other ways to bin the data sets (see documentation for more information)

- This mapper basically forms a grid in both dimensions (or in other words a Cartesian product of the two sets of bins) e.g. [ [0.0, 1.0, inf], [0.0, 1.0, inf] ] has 2 bins in each axis (0 and 1 let's say) and 4 bins total ( $(0,0)$ ,  $(0,1)$ ,  $(1,0)$ ,  $(1,1)$ )
- Note that the boundaries has to be list of lists and this particular binning is just a 1D binning with three bins

#### State definitions

#### states:

- label: bound coords:
	- [1.0]
- label: unbound coords: - [16.0]
- States are defined in a similar manner but they also require a label
- State boundaries are actually defined by bin boundaries and the coordinate for the state boundary has to be a value that falls into the bin that is going to be defined as a "state"
- This particular state definition says the bin (0.0, 1.0) is the bound state and the bin (15.0, inf) is the unbound state

#### States defined over arbitrary data sets

bins:

```
type: RectilinearBinMapper
boundaries: [[0.0, 0.2, 15.0, inf],[0.0, inf]]
```
states:

- label: bound\_aux coords:
	- $-[1.0, 10.0]$
- label: unbound\_aux coords:
	- $-[16.0, 15.0]$

### Calculating rate constants

w kinetics trace

- -W west.h5
- -a assign\_aux.h5
- -o kinetics\_aux.h5
- Calculates probability fluxes from bin to bin as well as conditional fluxes from state to state

#### w kinavg trace

- -W west.h5
- –a assign\_aux.h5
- -k kinetics\_aux.h5
- -o kinavg aux.h5
- From the result of w\_kinetics this tool calculates average fluxes, overall rate constants and conditional rate constants from state to state

#### Calculating rate constants

w\_kinetics trace -W west.h5 -a assign\_aux.h5 -o kinetics\_aux.h5

```
w_kinavg trace -W west.h5 -a assign_aux.h5
                -k kinetics aux.h5 -o kinavg aux.h5
```
Sample output:

#### fluxes into macrostates:

```
bound : mean=0.000e+00 CI=(0.000e+00, 0.000e+00) * tau^-1
unbound: mean=1.568e-04 CI=(8.290e-05, 2.570e-04) * tau^-1
fluxes from state to state:
```
bound -> unbound: mean=1.568e-04 CI=(8.720e-05, 2.482e-04) \* tau^-1 unbound -> bound : mean=0.000e+00 CI=(0.000e+00, 0.000e+00) \* tau^-1 rates from state to state:

```
bound -> unbound: mean=1.576e-04 CI=(8.164e-05, 2.563e-04) * tau^-1
unbound -> bound : mean=0.000e+00 CI=(0.000e+00, 0.000e+00) * tau^-1
```
### **Overview**

Part 1. WESTPA file format – HDF5 Part 2. Calculating free energy surfaces Part 3. Calculating rate constants Part 4. Visualizing continuous trajectories

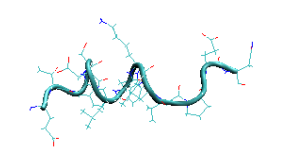

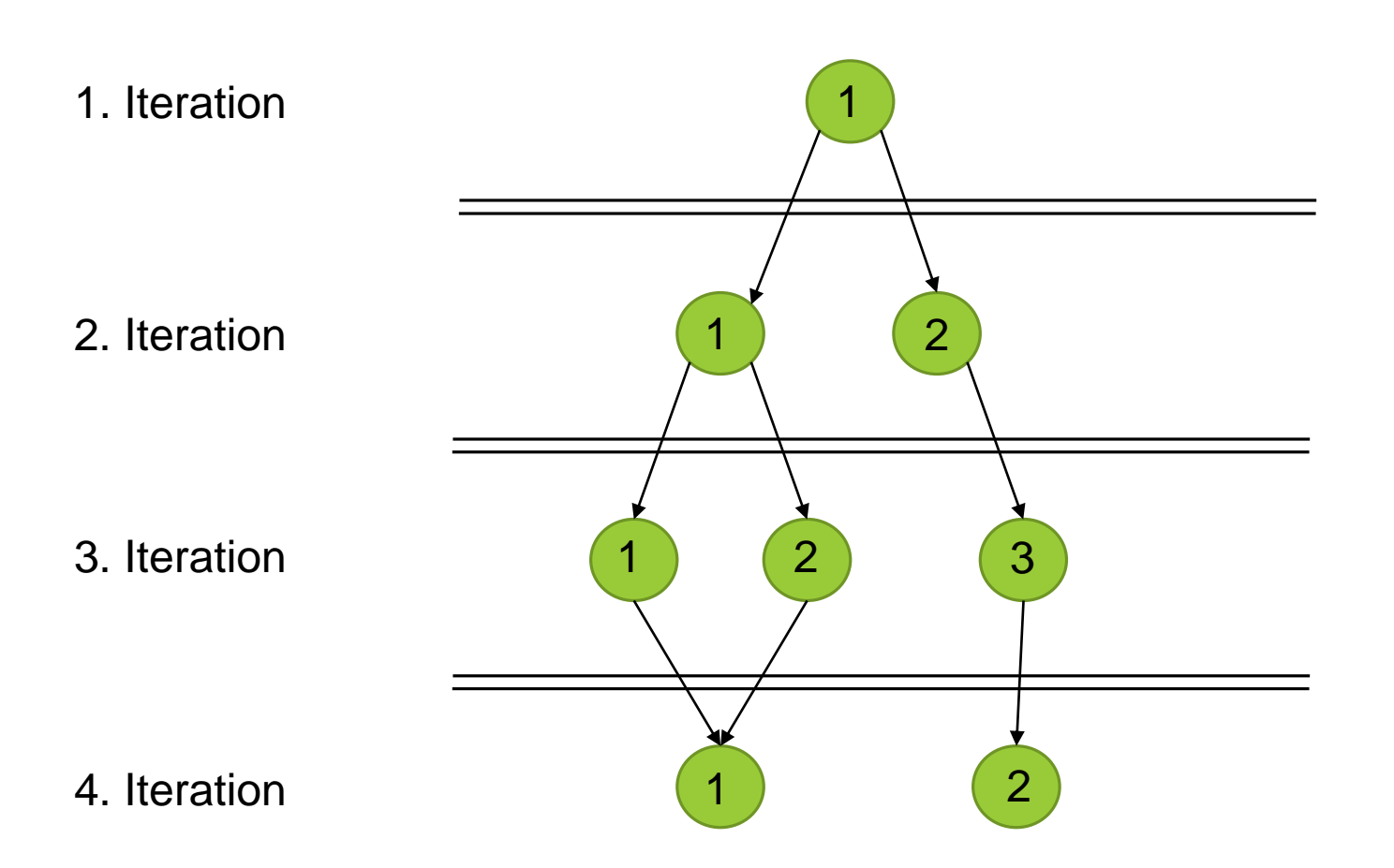

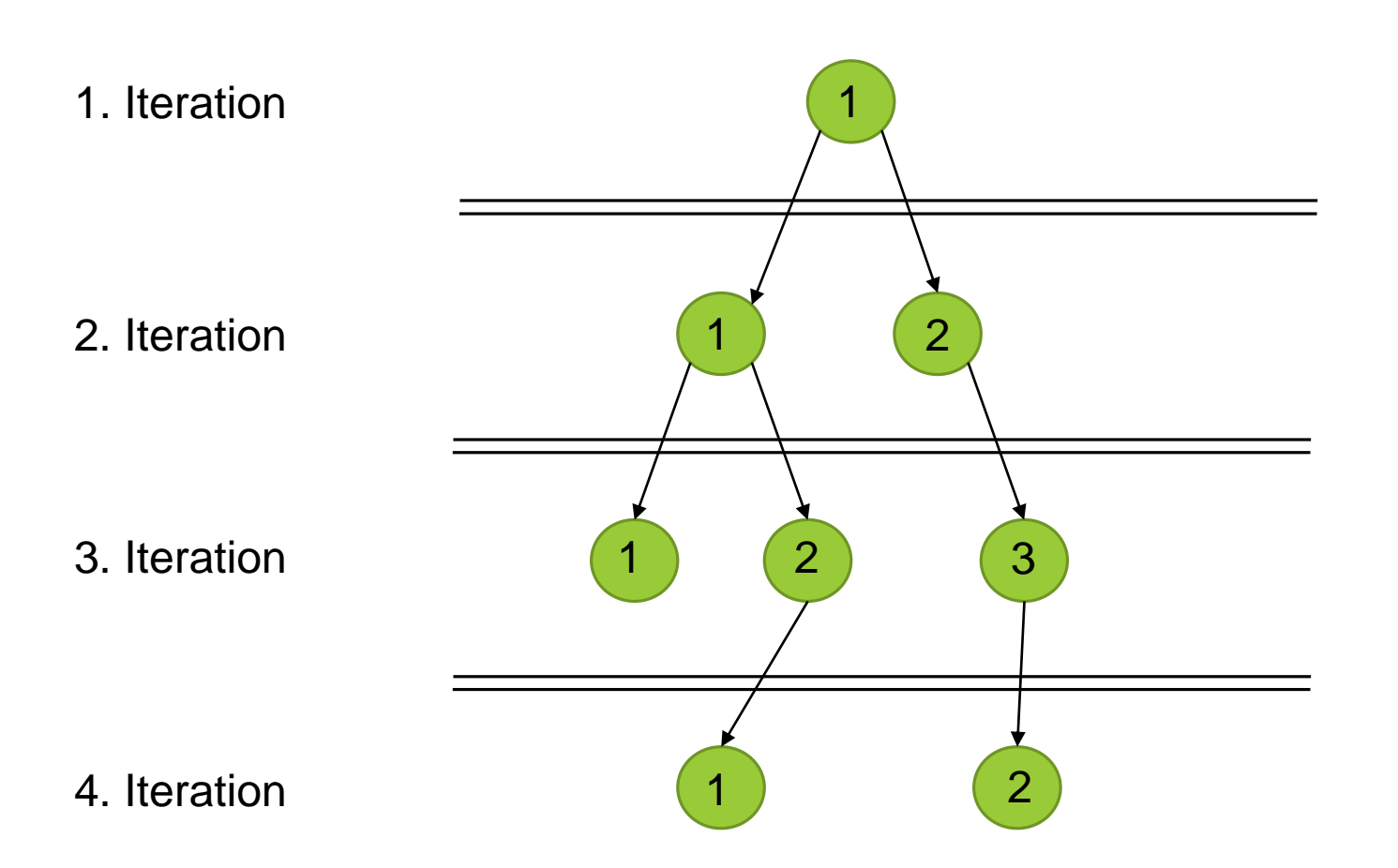

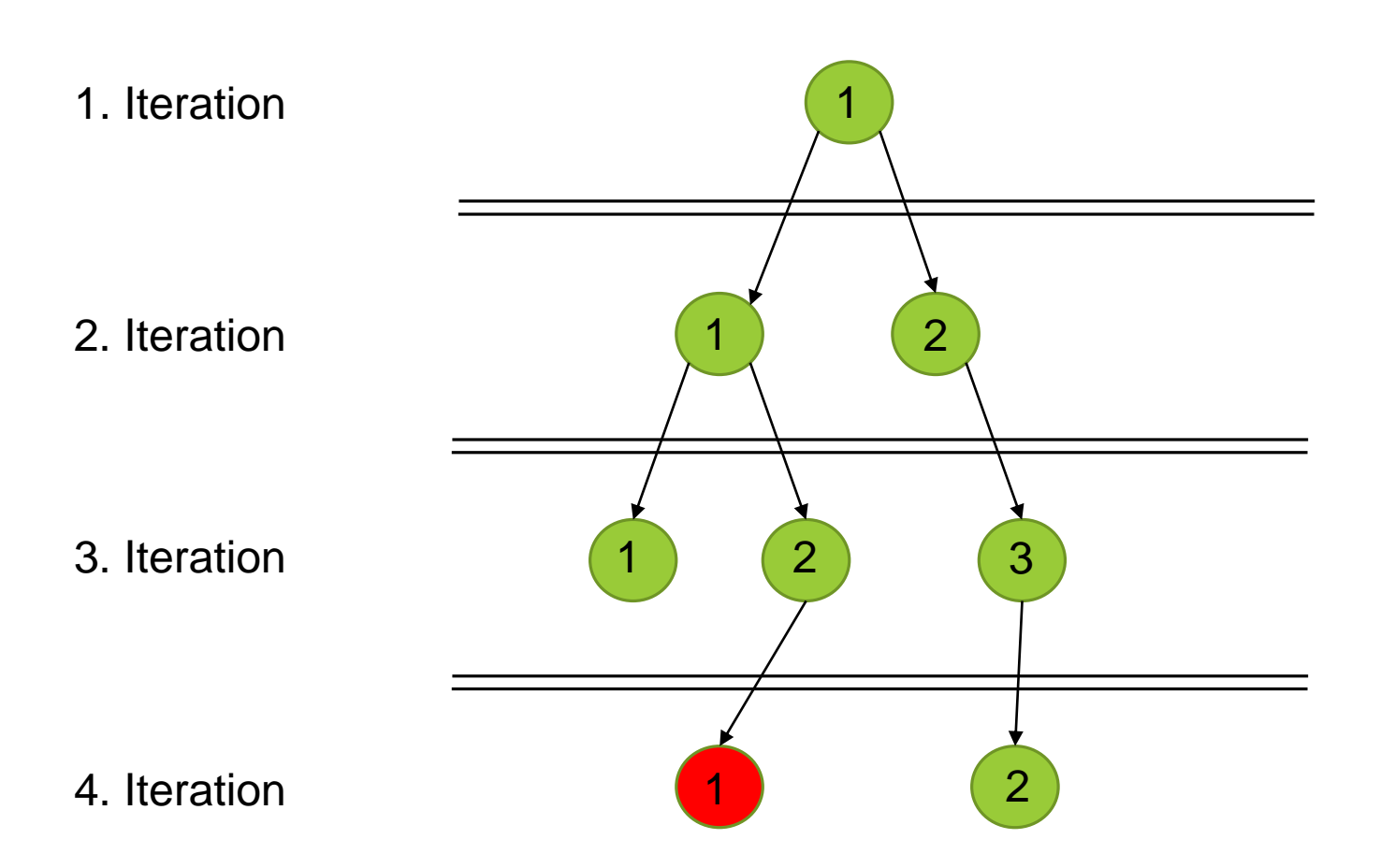

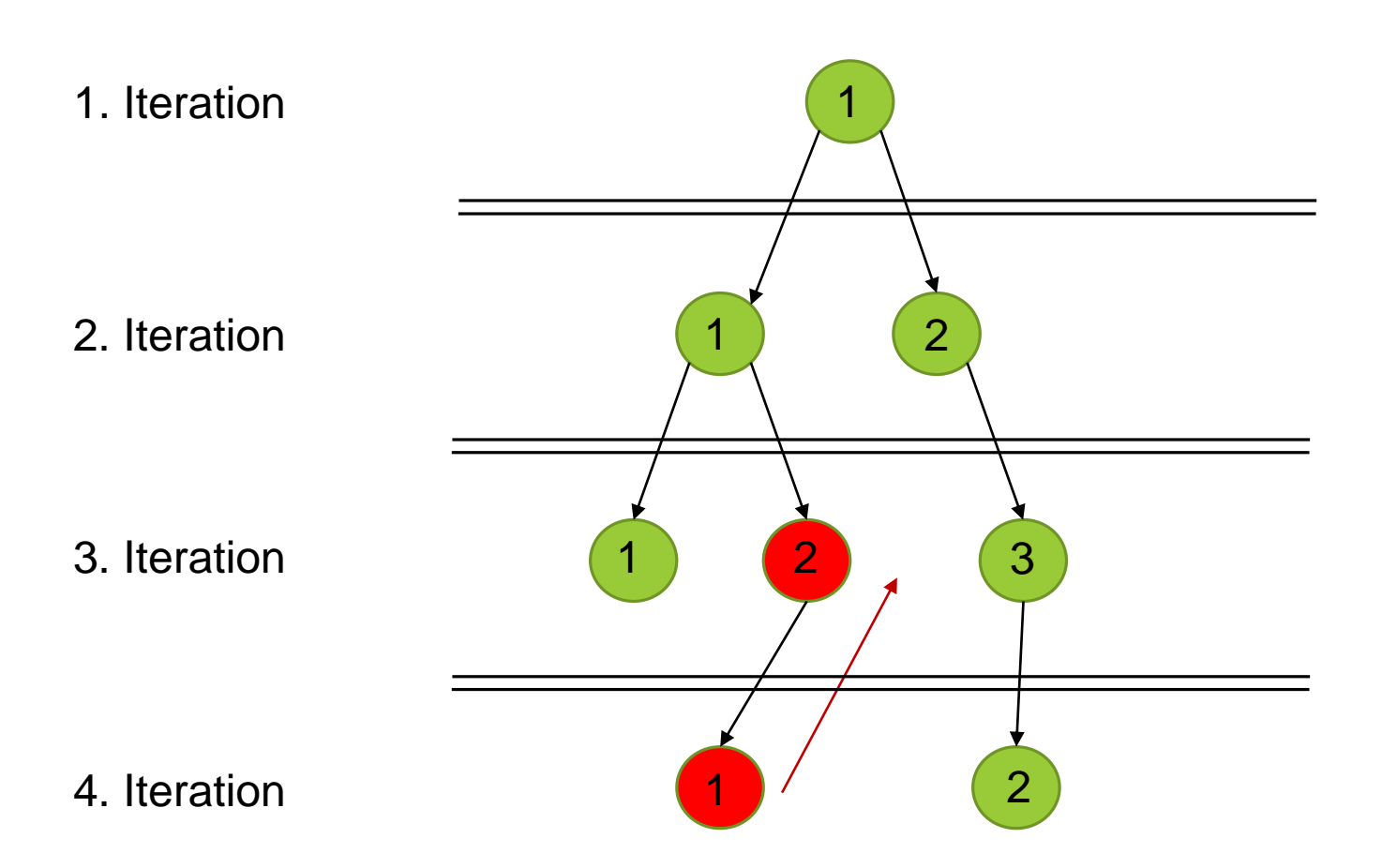

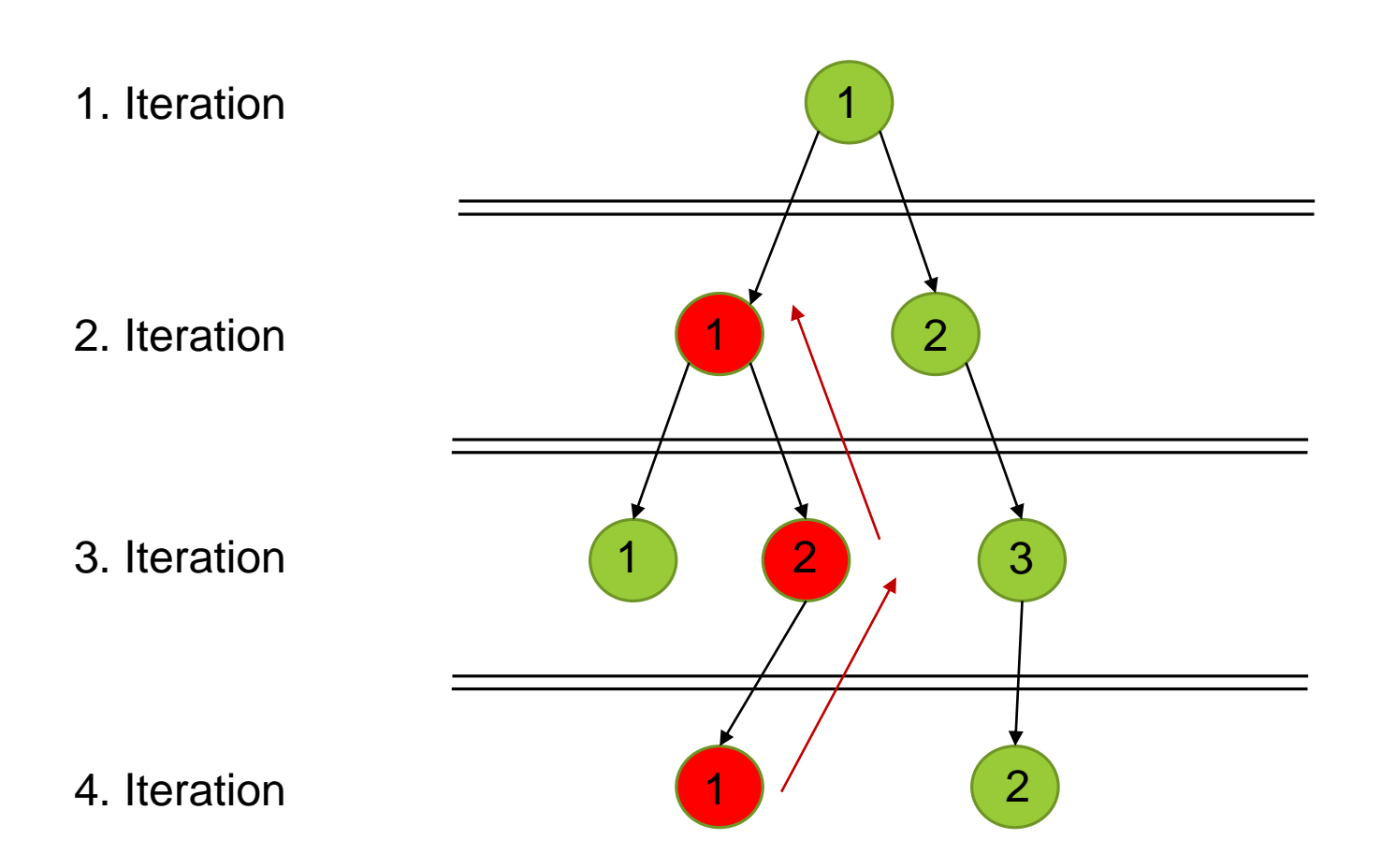

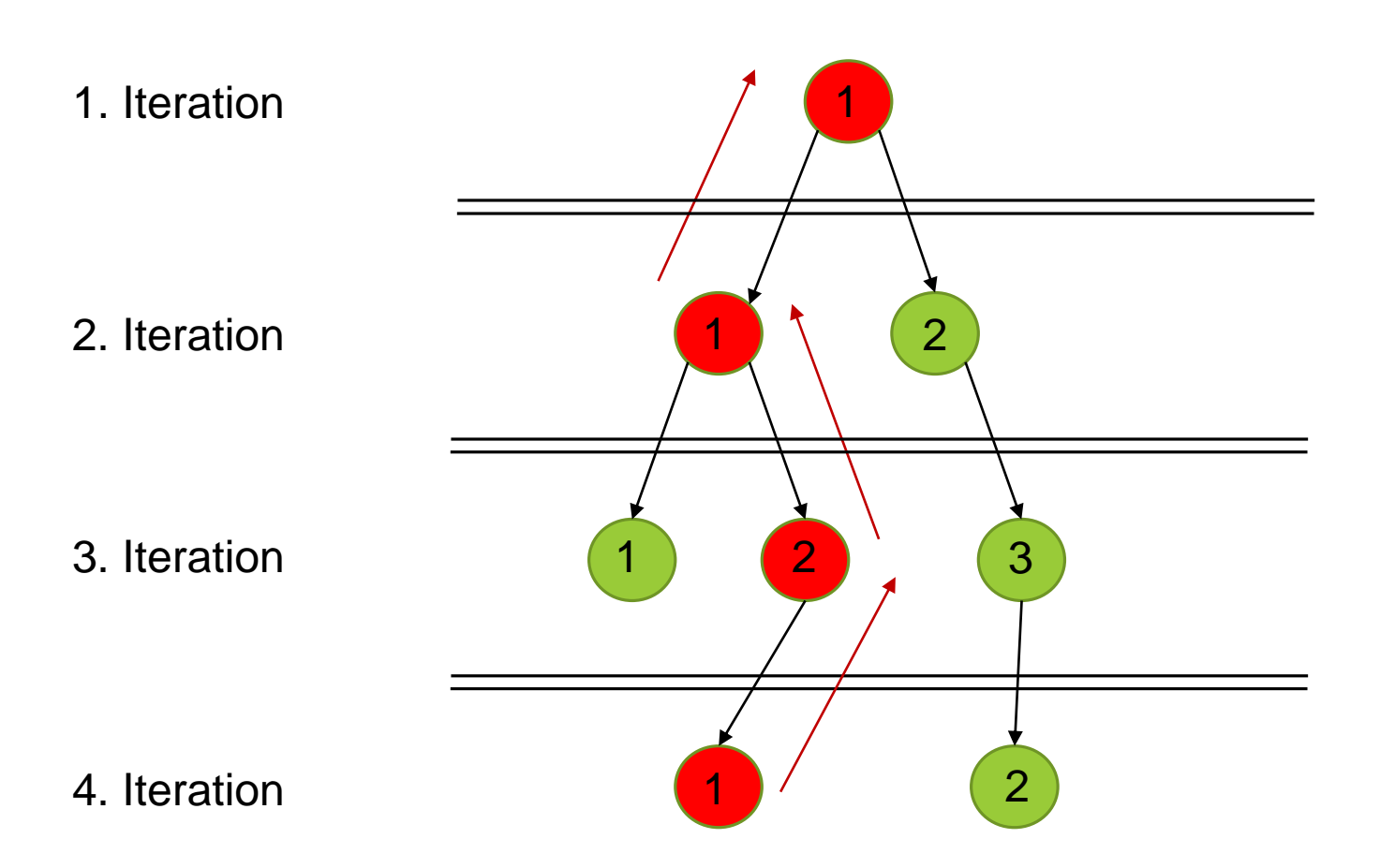

Tracing tool: w\_trace

```
usage: w_trace [-h] [-r RCFILE] [--quiet | --verbose | --debug] [--version]
        [-W WEST_H5FILE] [-d DSNAME] [--output-pattern OUTPUT_PATTERN]
        [-o OUTPUT]
        N_ITER:SEG_ID [N_ITER:SEG_ID ...]
```
w trace -W west.h5 120:10

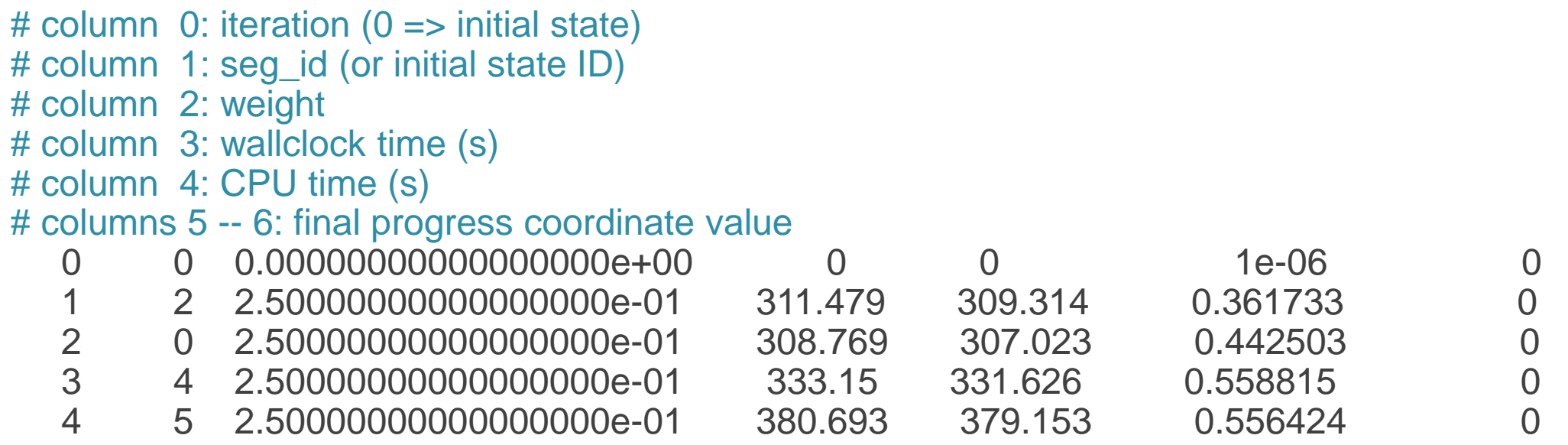

#### Extracting trajectory files according to the history

- A sample bash script to pull files from the output of w trace
	- ./trj trace.sh traj 120 10 trace.txt
- Note that this script also copies over the initial state coordinate file as well

#### Extracting trajectory files according to the history

```
for i in `tail -n +9 $1|awk '{print $1"-"$2}'`;do
  # We need the iteration/walker indices as strings
  # so we can name the file properly
  iter=`echo \sharp i|sed 's/-[0-9]*//'`
  p_iter=`printf "%06d" $iter`
  walk='echo $i|sed 's/^(0-9]*//' |sed 's/-///'p_walk=`printf "%06d" $walk`
```
# Make the full path to the seg.xtc TRJ PATH=`printf "\${TRAJ SEGS}/%06d/%06d" \$iter \$walk`

```
# Copy into the folder!
  cp $TRJ PATH/seg.xtc ${FULL_TRJ}/${p_iter}_${p_walk}.xtc
done
```
### Creating a movie the trajectory

• An example of stitching together .xtc files using the GROMACS trjcat tool into a continuous trajectory:

```
trjcat -f *xtc -o full_traj.xtc –cat
```
• Note that the .xtc files will be concatenated in order given to trjcat so they have to be named in order

#### The movie!

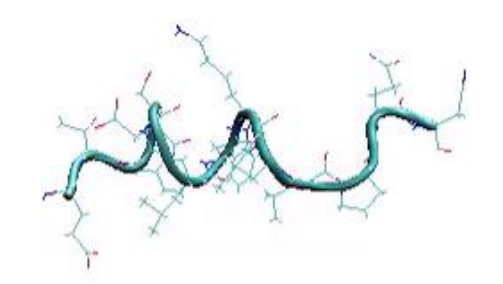